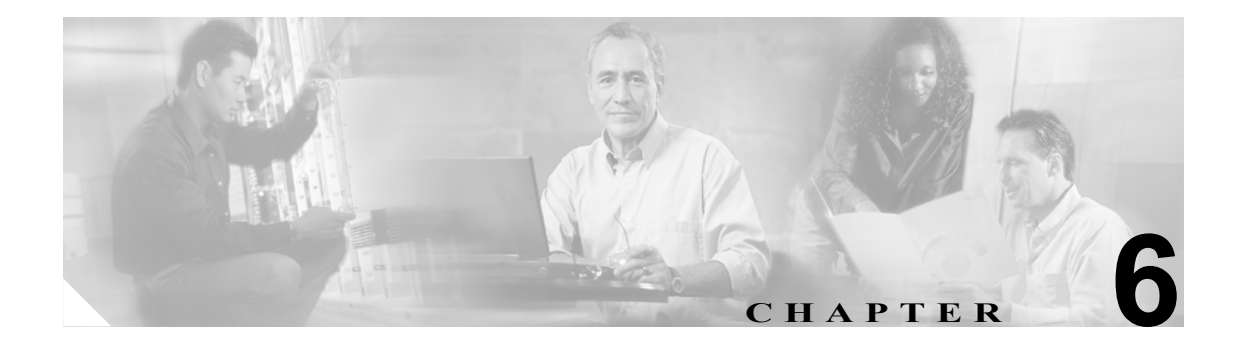

# **FAX** サービスの設定とデバッグ

Cisco ATA には、IP ネットワークを利用して Cisco IOS ゲートウェイとインターネットワーキング 可能な FAX サービスのモードが 2 種類あります。それぞれのモードを *FAX* パススルー モードおよ び *FAX* モードと呼びます。

*FAX* パススルー モードの場合、Cisco ATA は、FAX トラフィックを G.711 音声コーデックで符号 化し、FAX が音声コールであるかのように、Voice Over IP(VoIP)ネットワークを通過させます。 このモードでは、シスコ専用の *FAX* アップスピード方式が使用されます。

*FAX* モードの場合、Cisco ATA は、G.711 コーデックの使用のみに対応できるデバイスとして動作 します。このため、コーデックの再ネゴシエーションや切り替えは必要ありません。その結果、リ モート ゲートウェイに要求される機能や設定は最小になります。サポートする Cisco ゲートウェイ で G.711 FAX アップスピードを使用できない環境では、*FAX* モードをお勧めします。

この章では、次のトピックについて取り上げます。

- FAX パススルー モードの使用 (P.6-2)
- FAX モードの使用 (P.6-7)
- **•** [Cisco ATA 186/188 FAX](#page-8-0) サービスのデバッグ(P.6-9)

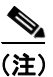

(注) *Cisco ATA* という用語は、このマニュアルを通じて Cisco ATA 186 と Cisco ATA 188 の両方を示しま す。Cisco ATA 186 と Cisco ATA 188 に違いがある場合は、特に明記します。

# <span id="page-1-0"></span>**FAX** パススルー モードの使用

*FAX* パススルー モードでは、コーデックの柔軟性を最大限に利用できます。たとえば、ユーザは任 意の音声コーデックを使用して音声コールを設定し、FAX セッション用に G.711 コーデックに再ネ ゴシエーションできます。*FAX* パススルー モードを使用するには、まず Cisco ATA およびサポー トする Cisco ゲートウェイを設定して、シスコ専用の G.711 FAX アップスピード方式に対応するよ うにします。次に、遠端ゲートウェイ(ゲートウェイ全体または Cisco ATA との FAX コールに使 用されるダイヤル ピアのみ)で FAX リレーを無効にします。

FAX アップスピード方式を使用すると、音声コールには G.723 や G.729 のような低ビットレート コーデック、FAX コールには G.711 コーデックを使用できます。FAX コールの場合、Cisco ATA は、2100 Hz の CED トーンまたは V.21 プリアンブル フラグを検出し、切り替えの予告をピアツー ピア メッセージ経由でリモート ゲートウェイに通知します。このタイプのメッセージは、RTP ス トリーム内で Named Signaling Event(NSE)の形で搬送され、すべての FAX イベント シグナリン グに使用されます。Cisco ATA は、NSE の開始や応答を行い、発信側または着信側のゲートウェイ として機能することが可能です。

(注) Cisco ATA では、標準準拠のプロトコル レベルのコーデック スイッチ要求も受信できますが、同 様の要求の送信はできません。このため、Cisco ゲートウェイと相互運用するには、シスコ専用の コーデック スイッチを使用します。

この項では、次のトピックについて取り上げます。

- FAX パススルー モード用の [Cisco ATA](#page-1-1) の設定 (P.6-2)
- **•** FAX [パススルーを有効にする](#page-3-0) Cisco IOS ゲートウェイの設定(P.6-4)

# <span id="page-1-1"></span>**FAX** パススルー モード用の **Cisco ATA** の設定

*FAX* パススルー モード の場合、次の 2 つの設定パラメータを指定する必要があります。

[AudioMode](#page-1-2) (P.6-2)

[ConnectMode](#page-2-0) (P.6-3)

# <span id="page-1-2"></span>**AudioMode**

#### 説明

AudioMode パラメータは 32 ビット値です。下位 16 ビットが Cisco ATA の **Phone 1** ポートに適用さ れ、上位 16 ビットが Cisco ATA の **Phone 2** ポートに適用されます。

#### 例

次に、*FAX* パススルー モードに対応した Cisco ATA の **Phone 1** ポートの設定例を示します。 0xXXXX0015

## 変換

この設定は、ビットマップでは次のようになります。 xxxx xxxx xxxx xxxx 0000 0000 0001 0101

- **•** ビット 0 = 1:G.711 無音圧縮(VAD)を有効にします。
- **•** ビット 2 = 1:FAX の CED トーン検出、および検出時の切り替えを有効にします。
- **•** ビット 4 = 1、ビット 5 = 0:DTMF 送信方式 = ネゴシエーションによってアウトオブバンド。
- **•** ビット 6 = ビット 7 = 0:フックフラッシュ送信方式 = フックフラッシュの送信を無効にします。

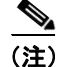

(注) 例にある値 XXXX は、Cisco ATA の **Phone 2** ポートに適用されます。

同じ値を Cisco ATA の **Phone 2** ポート用に設定する場合、値は 0x0015XXXX のようになります。一 方のポートの設定が他方のポートの設定に左右されることはありません。

#### <span id="page-2-0"></span>**ConnectMode**

#### 説明

ConnectMode パラメータは 32 ビット値です。このパラメータの設定は、Cisco ATA の両方の回線に 適用されます。ConnectMode の設定は、AudioMode を *FAX* パススルー モード用に設定した後で行 います。Cisco IOS ゲートウェイと相互運用する場合は、次の ConnectMode の設定を使用すること をお勧めします。

#### 推奨設定

0x90000400

#### 変換

この設定は、ビットマップでは次のようになります。

1001 0000 0000 0000 0000 0100 0000 0000

*FAX* パススルー モードに関連するビットは、ビット 2 およびビット 7 ~ 15 だけです。例からこれ らのビットだけを取り出して次に示します。

xxxx xxxx xxxx xxxx 0000 0100 0xxx x0xx

- **•** ビット 2 = 0:G.711m-law/G.711A-law への FAX アップスピード用に RTP ペイロード番号 126/127 を使用します。FAX アップスピード用に RTP ペイロード番号 0/8 を使用する場合は、 この値を 1 に設定します。
- **•** ビット 7 = 0:FAX パススルーの冗長性を無効にします。このビットを 1 に設定すると、冗長 性が有効になります。冗長性が有効な場合、Cisco ATA からパケットが 2 回ずつ送信されます。 帯域幅と伝送時間のコストが大きいため、このオプションは、ネットワークの品質が低く、ネッ トワーク内のすべてのゲートウェイでこの機能がサポートされている場合にのみ使用してく ださい。
- **•** ビット {12, 11, 10, 9, 8} = {0, 0, 1, 0, 0}:NSE ペイロード タイプ番号 96 に対するオフセットを 4 に設定します。オフセットを 4 に設定すると、Cisco ATA からデフォルトで 100 の NSE ペイ ロード タイプ値が送信されます。オフセット値の有効範囲は 2 ~ 23 (NSE ペイロード タイプ 値は 98 ~ 119)です。使用する Cisco ゲートウェイに合せてこの値を設定してください。

一般に、MGCP ベースの Cisco ゲートウェイ(Cisco 6608 など)では、デフォルトで NSE ペイ ロード タイプ 101 が使用されます。H.323/SIP ベースの Cisco ゲートウェイでは、通常、NSE ペイロード タイプ 101 がデフォルトで使用されます。

**•** ビット 13 = 0:FAX パススルー アップスピード用に G.711m-law を使用します。FAX パスス ルー アップスピード用に G.711A を使用する場合は、このビットを 1 に設定します。

**•** ビット 14 = ビット 15 = 0:シスコ専用の方式を使用して、*FAX* パススルー モードを有効にしま す(推奨)。*FAX* パススルー モードを無効にするには、両方のビットを 1 に設定します。

# <span id="page-3-0"></span>**FAX** パススルーを有効にする **Cisco IOS** ゲートウェイの設定

Cisco ATA とネットワーク化するように IOS ゲートウェイを設定するには、次の手順を実行します。

手順

- ステップ **1** FAX パススルー [モードの有効化\(](#page-3-1)P.6-4)
- ステップ **2** FAX [リレー機能の無効化\(](#page-5-0)P.6-6)

(注) IOS ゲートウェイのセットアップおよび機能の可用性については、マニュアル『*Cisco Fax Services over IP*』を参照してください。

### <span id="page-3-1"></span>**FAX** パススルー モードの有効化

サポートする Cisco ゲートウェイでは、システム レベルまたはダイヤルピア レベルのコマンドを使 用して、*FAX* パススルー モードを有効にできます。

#### システム レベル コマンド

次のシステム レベル コマンドを使用して、FAX パススルー機能を有効にします。

#### 手順

ステップ **1** 次のコマンドを実行します。

voice service voip

ステップ **2** 次のコマンドを実行します。

**modem passthrough NSE [payload-type** *number***] codec {g711**m**/law | g711alaw} [redundancy] [maximum-sessions** *value***]**

コマンド パラメータの定義は次のとおりです。

- **• payload-type** パラメータのデフォルトは 100 で、有効な値は 98 ~ 119 です。
	- NSE ペイロード番号は、Cisco ATA および Cisco ゲートウェイの両方で一致している必要があ ります。
- **• codec** パラメータは、FAX が T1 トランク経由で送信される場合は G.711m-law、E1 トランク経 由で送信される場合は G.711A-law でなければなりません。
- **• redundancy** パラメータは、RFC 2198 パケットの冗長性を有効にします。これはデフォルトで は無効になっています。
- **• maximum sessions** パラメータは、冗長性が有効な同時 FAX パススルー コールの数を定義しま す。デフォルトは 16 で、有効な値は 1 ~ 26 です。

**voice service voip** コマンドと **modem passthrough nse** コマンドを着信側ゲートウェイで使用して、 FAX またはモデムのパススルーを NSE でグローバルに設定する場合は、それぞれの着信コールを VoIP ダイヤル ピアに関連付けて、FAX またはモデムのグローバルな設定を取得できるようにする 必要があります。コールをダイヤル ピアに関連付けるには、**incoming called-number** コマンドを使 用して、着信コールが対応できる数字のシーケンスを指定します。次のコマンドを使用することで、 すべてのコールを少なくとも 1 つのダイヤル ピアと対応させることができます。

Router(config)# **dial-peer voice** *tag* **voip** Router(config-dial-peer)# **incoming called-number .**

ステップ **3** Cisco ATA では、ConnectMode パラメータのビット 14 と 15 をオフにします。この設定を行うと、 シスコ専用の方式を使用して、FAX パススルー信号の送信および受信 FAX パススルー信号の検出 が可能になります。

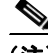

(注) NSE ペイロード タイプ番号、FAX パススルー コーデック (G.711m-law や G.711A-law) および冗 長性のパラメータは、Cisco ATA とサポートする Cisco ゲートウェイで同じ設定を使用する必要が あります。

## ダイヤルピア レベル コマンド

*FAX* パススルー モードを有効にして、Cisco IOS ゲートウェイと、次のダイヤルピア レベル コマン ドで指定した Cisco ATA との間の通信を実現できます。

#### 手順

ステップ **1** 次のコマンドを実行します。

dial-peer voice *tag* voip

ステップ **2** 次のコマンドを実行します。

**modem passthrough {NSE [payload-type** *numbe*r**] codec {g711**m**law | g711alaw} [redundancy] | system}**

**a.** このコマンドのデフォルトは次のとおりです。

modem passthrough system

デフォルトの設定を使用する場合、ダイヤルピア FAX パススルーの設定は、**voice service voip** コマンドによって定義されます。**system** オプションを使用する場合、他のパラメータは指定で きません。

NSE がダイヤルピア レベルの FAX パススルー コマンドで設定される場合、**dial-peer** コマンド での FAX パススルーの定義は、**voice service voip** コマンドでの定義に優先します。

**b. payload-type** *number*、**codec**、および **redundancy** パラメータも使用できます。

コマンドの例を次に示します。

**modem passthrough NSE codec g711**m**law**

これは、Cisco ATA で NSE ペイロード タイプ番号 100 および G.711m-law コーデックが使用さ れ、*FAX* パススルー モードの冗長性が無効になることを意味します。

ステップ **3** ダイヤルピアを FAX パススルー用に設定する場合は、Cisco ATA と Cisco IOS ゲートウェイの間の 着信コール用と発信コール用にそれぞれダイヤルピアを設定する必要があります。それには、 **destination-pattern** と **incoming-called number** を指定します。**destination-pattern** は常に Cisco ATA を示し、**incoming-called number** は Cisco ATA でダイヤル可能なすべての番号に適用されます。

# <span id="page-5-0"></span>**FAX** リレー機能の無効化

一部の IOS ゲートウェイでは、FAX リレーがデフォルトで有効になっていることがあります。FAX リレー機能を無効にしない場合、FAX またはモデムのパススルーが無効になり、FAX 伝送が失敗 する可能性があります。次のコマンドを使用して、FAX リレーをダイヤルピア レベルまたはシス テム レベルで無効にする必要があります。

**fax rate disable**

# <span id="page-6-0"></span>**FAX** モードの使用

*FAX* モードは、ネットワーク内のゲートウェイで *FAX* パススルー モードやダイヤルピアの設定が サポートされていない場合に使用します。

Cisco ATA の一方または両方の回線を G.711 だけの *FAX* モードに設定できます。このモードでは、 Cisco ATA に接続されているファックス機と相手側のエンドポイントが直接通信できます。2 つの ゲートウェイ間で FAX シグナリング イベントは発生しません。

この項では、次のトピックについて取り上げます。

- FAX モード用の [Cisco ATA](#page-6-1) の設定 (P.6-7)
- **•** FAX モード用の Cisco IOS [ゲートウェイの設定\(](#page-7-0)P.6-8)

# <span id="page-6-1"></span>**FAX** モード用の **Cisco ATA** の設定

G.711 だけの *FAX* モードの操作には、**AudioMode** というパラメータの設定が必要です。

#### 説明

AudioMode パラメータは 32 ビット値です。下位 16 ビットが Cisco ATA の **Phone 1** ポートに、上位 16 ビットが **Phone 2** ポートに適用されます。次に、G.711 専用の *FAX* モードに対応した Cisco ATA の **Phone 1** ポートの設定例を示します。

## 例

0xXXXX0012

## 変換

この設定は、ビットマップでは次のようになります。

xxxx xxxx xxxx xxxx 0000 0000 0001 0010

- **•** ビット 0 = 0:G.711 無音圧縮(VAD)を無効にします。
- **•** ビット 1 = 1:G.711 だけを使用し、低ビットレート コーデックは使用しません。
- **•** ビット 2 = 0:FAX の CED トーン検出を無効にします。
- **•** ビット 4 = 1、ビット 5 = 0:DTMF 送信方式 = ネゴシエーションによってアウトオブバンド。
- **•** ビット 6 = ビット 7 = 0:フックフラッシュ送信方式 = フックフラッシュの送信を無効にします。

(注) 例にある値 XXXX は、Cisco ATA の **Phone 1** ポートには適用されません。

同じ値を Cisco ATA の **Phone 2** ポート用に設定する場合、値は 0x0012XXXX のようになります。一 方のポートの設定が他方のポートの設定に左右されることはありません。

(注) AudioMode の設定によって、RxCodec、TxCodec、および LBRCodec という 3 つのパラメータの値 が無効になります。たとえば、これら 3 つのパラメータがそれぞれ 0 (G.723) に設定されている 場合でも、AudioMode が 0x00120012 に設定されていれば、Cisco ATA では G.711 が使用されます。 この設定によって、Cisco ATA から G.711m-law と G.711A-law の両方が、優先コーデックとしてピ アの音声ゲートウェイに送信されます。

# <span id="page-7-0"></span>**FAX** モード用の **Cisco IOS** ゲートウェイの設定

Cisco ゲートウェイ上で、次のコマンドを使用して、FAX リレーと FAX パススルーの両方を、ダイ ヤルピア レベルまたはシステム レベルで無効にします。

#### 手順

ステップ **1** 次のコマンドを実行します。

fax rate disable

ステップ **2** 次のコマンドを実行します。

no modem passthrough

# <span id="page-8-0"></span>**Cisco ATA 186/188 FAX** サービスのデバッグ

この項では、FAX サービスのデバッグに関連した次のトピックについて取り上げます。

- **•** IOS [ゲートウェイ使用時の一般的な問題\(](#page-8-1)P.6-9)
- **•** prserv を使用した FAX [の問題の診断\(](#page-9-0)P.6-10)
- **•** rtpcatch を使用した FAX [の問題の診断\(](#page-13-0)P.6-14)

# <span id="page-8-2"></span><span id="page-8-1"></span>**IOS** ゲートウェイ使用時の一般的な問題

表 [6-1](#page-8-2) に、Cisco ATA で Cisco IOS ゲートウェイを介して FAX を使用している状況における、典型 的な問題とその問題を解決するための処置を示します。

表 **6-1 FAX** に関する一般的な問題の解決

| 問題                                                      | 処置                                                                                                    |
|---------------------------------------------------------|----------------------------------------------------------------------------------------------------|
| 遠端ゲートウェイに正しいソフト<br>ウェア イメージがロードされない。                    | Cisco 2600 および Cisco 3600 には IOS バージョン 12.2 (11)T<br>以降、Cisco AS5300 には IOS バージョン 12.1 (3)T 以降をお<br>勧めします。                                                                                                    |
|                                                         | Cisco 6608 では、NSE と NTE の両方の方式の FAX パスス<br>ルーモードをサポートしており、ソフトウェアバージョン<br>は D004030145S16608 で始まります。FAX パススルー モー<br>がを Cisco 6608 で使用する場合、ユーザは 6608 NSE モー<br>ドを選択し、NSE のペイロード タイプを Cisco ATA に合せ<br>て再設定する必要があります。 |
| Cisco ATA に正しいソフトウェアが<br>ロードされない。                       | ソフトウェア バージョン 2.14 以降の使用をお勧めします。                                                                                                    |
| ユーザが Cisco ATA ソフトウェアを<br>旧式のモデルで動作させている。               | Cisco ATA モデル 186-I1、186-I2、188-I1、または 188-I2(ハー<br>ドウェアプラットフォーム)の使用をお勧めします。                                                                                                    |
| Cisco ATA が FAX モード用または<br>FAX パススルー モード用に設定され<br>ていない。 | FAX モードの場合、Cisco ATA の Phone 1 ポートの<br>AudioMode 設定パラメータを 0xXXXX0012 (X = 値が適用<br>不可)、Phone 2 ポートの方を 0x0012XXXX に設定する必要<br>があります。                                                                                  |
|                                                         | FAX パススルー モードの場合は、Cisco ATA の Phone 1<br>ポートの AudioMode を 0xXXXX0015、Phone 2 ポートの方<br>を 0x0015XXXX に設定する必要があります。                                                                                                   |
| リモート ゲートウェイがモデム<br>/FAX パススルー モード用に設定さ<br>れていない。        | Cisco ATA が FAX パススルー モード用に設定されている<br>場合、すべてのリモート ゲートウェイが、ダイヤルピアレ<br>ベルまたはシステム レベルのいずれかで、モデム /FAX パ<br>ススルーモードによって設定されている必要があります。                                                                                  |
| リモート ゲートウェイで FAX リ<br>レーが無効になっていない。                     | 一部の Cisco ゲートウェイでは、FAX リレーはデフォルト<br>で有効になっています。FAX リレーが有効な場合、FAX パ<br>ススルーモードが無効になり、FAXエラーが発生する可能<br>性があります。IOS ゲートウェイの FAX リレーを無効にす<br>るための CLI コマンドの例を次に示します。<br>fax rate disable (H.323/SIP ゲートウェイの場合)          |
|                                                         | mgcp fax t38 inhibit (MGCP ゲートウェイの場合)                                                                                                    |

| 問題                                                             | 処置                                                                                                    |
|----------------------------------------------------------------|----------------------------------------------------------------------------------------------------|
| リモート ゲートウェイの FAX/ モデ<br>ム パススルー方式には Cisco NSE<br>ベース方式と互換性がない。 | 一部の Cisco ゲートウェイ (Cisco VG248、Cisco 6608 など)<br>では、旧式のソフトウェア イメージがロードされている場<br>合に、RFC2833 の G.711 アップスピードに基づいたシグナ<br>リング メッセージが使用されることがあります。この方式                       |
|                                                                | は Cisco NSE ベース方式と互換性がありません。                                                                                                    |
|                                                                | ゲートウェイのイメージが Cisco NSE ベースの FAX/ モデ<br>ム パススルーに対応しているかどうかをチェックしてく<br>ださい。対応していない場合は、FAX モードを使用するよ<br>うに Cisco ATA を設定する必要があります。                                        |
| NSE のペイロード タイプがゲート<br>ウェイによって異なる。                              | Cisco ATA には、設定可能な NSE パケットのペイロードタ<br>イプの値が用意されており、デフォルトは 100 です。この<br>値はほとんどの Cisco ゲートウェイの実装と互換性があり<br>ます。ただし、一部の Cisco ゲートウェイでは、NSE ペイ<br>ロード タイプとして 101 が使用されています。 |
|                                                                | FAX パススルー モードを正常に使用するには、環境内のす<br>べてのゲートウェイで同じ NSE ペイロード タイプが使用<br>されるようにしてください。                                                                                        |

表 **6-1 FAX** に関する一般的な問題の解決(続き)

# <span id="page-9-0"></span>**prserv** を使用した **FAX** の問題の診断

この項では、次のトピックについて取り上げます。

- prserv の概要 (P.6-10)
- **•** FAX [セッションに関する](#page-10-0) prserv 出力の分析(P.6-11)

# <span id="page-9-1"></span>**prserv** の概要

**prserv** は Microsoft Windows ベースの PC で動作するツールで、Cisco ATA から PC の IP アドレスや ポートに送信されるデバッグ情報を取り込むログ サーバとして機能します。このデバッグ情報は、 読み取り可能なテキスト ファイルに保存されます。

Cisco ATA からデバッグ情報を送信できるようにするには、次の手順に示すように、PC の IP アド レスや使用可能なポートを **NPrintf** 設定パラメータに設定する必要があります。

## 手順

# ステップ 1 <IP address>.<port>

<IP address> は、PC の IP アドレスです。

<port>は、PC で未使用のポートです (1024~65535の数字)。

# $\begin{picture}(20,20) \put(0,0){\line(1,0){10}} \put(15,0){\line(1,0){10}} \put(15,0){\line(1,0){10}} \put(15,0){\line(1,0){10}} \put(15,0){\line(1,0){10}} \put(15,0){\line(1,0){10}} \put(15,0){\line(1,0){10}} \put(15,0){\line(1,0){10}} \put(15,0){\line(1,0){10}} \put(15,0){\line(1,0){10}} \put(15,0){\line(1,0){10}} \put(15,0){\line(1$

(注) Cisco ATA Web 設定ページまたは TFTP ベースの設定方式を使用して、Nprintf パラメータ を設定できます。

ステップ **2** デバッグの取り込みプログラム prserv.exe を操作するには、prserv プログラムを PC 上のフォルダに 配置します。DOS プロンプトで、次のように入力します。

#### C:>prserv <port>

<port>は、選択したポート番号です。<port> を省略した場合、デフォルトのポート番号 9001 が使 用されます。

Cisco ATA からのデバッグ情報を受信すると、prserv は DOS 画面に情報を表示すると同時に、 <port>.log という出力ファイルに保存します。

デバッグ情報の取り込みが終了したら、DOS プロンプトで Ctrl キーを押した状態で C キーを押す ことで、prserv を停止できます。ログ ファイルの名前を変更せずにプロセスを再起動した場合、新 しいデバッグ情報はすべて元のファイルの末尾に追加されます。

# <span id="page-10-0"></span>**FAX** セッションに関する **prserv** 出力の分析

**prserv** から取得したデバッグ ログは、単純な設定の問題を検出するためのものです。

 $\begin{picture}(120,20) \put(0,0){\line(1,0){10}} \put(15,0){\line(1,0){10}} \put(15,0){\line(1,0){10}} \put(15,0){\line(1,0){10}} \put(15,0){\line(1,0){10}} \put(15,0){\line(1,0){10}} \put(15,0){\line(1,0){10}} \put(15,0){\line(1,0){10}} \put(15,0){\line(1,0){10}} \put(15,0){\line(1,0){10}} \put(15,0){\line(1,0){10}} \put(15,0){\line($ 

(注) FAX イベントを包括的に解釈するには、**rtpcatch** ツール(P.6-14 の「rtpcatch [を使用した](#page-13-0) FAX の問 [題の診断」を](#page-13-0)参照してください)の使用が必要です。

表 [6-2](#page-10-1) に、FAX セッションの分析に関連したログ イベントを示します。

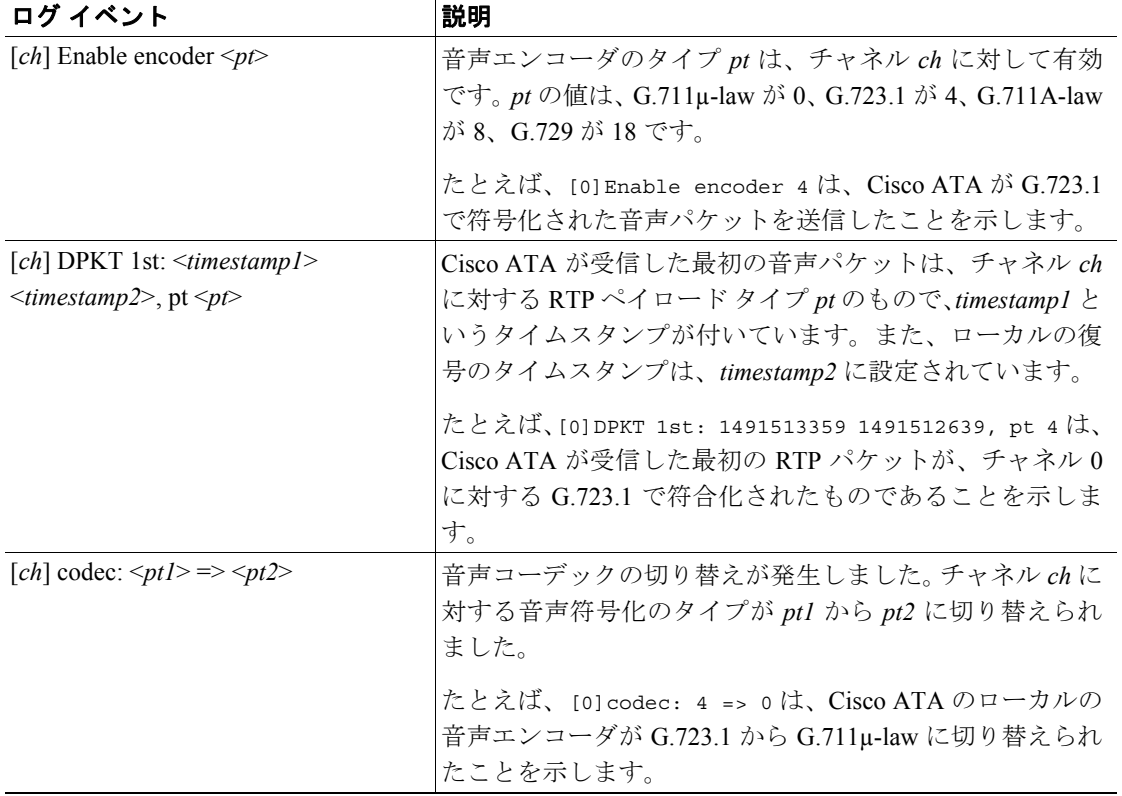

# <span id="page-10-1"></span>表 **6-2** デバッグ ログの例

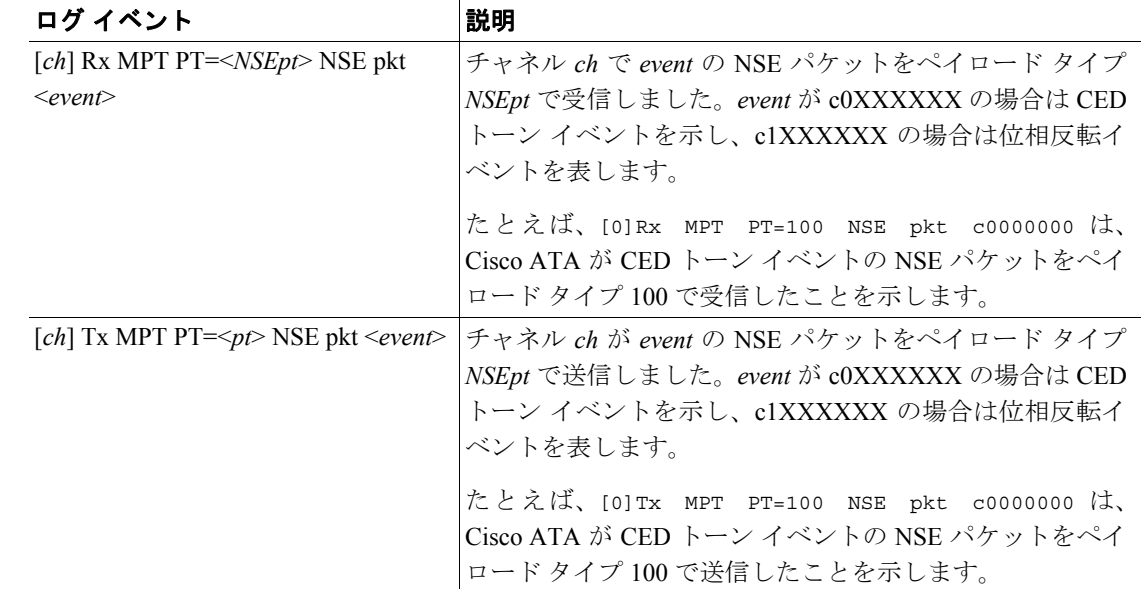

# 表 **6-2** デバッグ ログの例(続き)

## **FAX** パススルー モードのデバッグ

Cisco ATA が *FAX* パススルー モードを使用するように設定されている場合は、任意の音声コーデッ クを使用して FAX コール セッションを確立できます。いったん音声コールが確立されたら、CED トーンや V.21 プリアンブル フラグによって、ファックス機の存在を示すことが可能です。その後、 ゲートウェイから NSE パケットが送信されて、切り替えが開始されます。

(注) *FAX* パススルー モードの場合は、Cisco ATA のデバッグ ログをチェックして、着信側ゲートウェ イであると同時に発信側ゲートウェイとしても機能していることを確認します。

# 着信側ゲートウェイの例

Cisco ATA が FAX セッションの着信側ゲートウェイとして使用されている場合は、次の条件に該当 することを確認してください。

- **•** Cisco ATA から CED トーン イベントの NSE パケットが送信される。
- **•** NSE パケットのトランザクション中に、エンコーダの G.711 への切り替えが発生する。

次に、着信側ゲートウェイのシナリオのデバッグ ログの例を示します。

```
[0]Tx MPT PT=100 NSE pkt c0000000
[0] \text{codec: } 4 \Rightarrow 0[0]Rx MPT PT=100 NSE pkt c0000000
```
(注) CED トーン イベントへの NSE の応答は必須ではありません。ゲートウェイによっては、NSE 応答 が返信されないこともあります。

#### 発信側ゲートウェイの例

Cisco ATA が FAX セッションの発信側ゲートウェイとして使用されている場合は、次の条件に該当 することを確認してください。

#### **Cisco ATA 186/Cisco ATA 188** アナログ電話アダプタ アドミニストレータ ガイド(**SCCP**)

- **•** Cisco ATA で CED トーン イベントの NSE パケットの受信および応答が行われる。
- **•** NSE パケットの送受信で同じ NSE ペイロード タイプが使用される。
- **•** NSE パケットのトランザクション中に、エンコーダの G.711 への切り替えが発生する。

次に、発信側ゲートウェイのシナリオのデバッグ ログの例を示します。

[0]Rx MPT PT=100 NSE pkt c0000000 [0]Tx MPT PT=100 NSE pkt c0000000  $[0] \text{codec: } 4 \Rightarrow 0$ [0]Rx MPT PT=100 NSE pkt c0000000 [0]Rx MPT PT=100 NSE pkt c0000000

(注) ゲートウェイで旧式の IOS ソフトウェア イメージが使用されている場合、NSE パケットが送信さ れない可能性があり、代わりに、直接的なメカニズムによってコーデックの切り替えが行われるこ とがあります。この場合は、NSE パケットのトランザクションではなく、コーデックの切り替えの イベントが発生します。

#### 考えられるエラーの原因

Cisco ATA で CED トーン イベントの NSE パケットが受信されず、コーデックの切り替えが発生し ない場合、エラーの原因として次のようなことが考えられます。

- **•** 着信側ゲートウェイが FAX/ モデム パススルーで設定されていない。
- **•** 着信側ゲートウェイで使用されている *FAX* パススルー モードに Cisco NSE 方式との互換性が ない。

FAX セッションのログに正しい NSE パケットのトランザクションや G.711 アップスピードが記録 されていても、セッションが失敗する場合は、次の条件に該当するかどうかをチェックしてくださ **い** 

- **•** Cisco ATA ソフトウェア イメージのバージョンが 2.14 以前である。
- **•** Cisco ATA のモデル番号が ATA186-I1、ATA186-I2、ATA188-I1、または ATA188-I2 である。
- **•** リモート ゲートウェイの FAX リレー オプションが無効になっている。

#### **FAX** モードのデバッグ

Cisco ATA が *FAX* モードで設定されている場合は、G.711 コーデックだけが使用されます。Enable encoder デバッグ行および DPKT 1st デバッグ行に 0 (G.711u-law) または 8 (G.711A-law) だけが 表示されていることを確認する必要があります。次のデバッグ ログの例では、G.711µ-law が使用さ れています。

[0]Enable encoder 0 [0]DPKT 1st: 1491513359 1491512639, pt 0

G.711 コーデックの数字コードがログに表示されていない場合は、Cisco ATA の **AudioMode** パラ メータの設定をチェックする必要があります。

ログに正しい G.711 コーデックが表示されていても、FAX セッションが失敗する場合は、次の条件 に該当するかどうかをチェックしてください。

- **•** Cisco ATA ソフトウェア イメージのバージョンが 2.14 以前である。
- **•** Cisco ATA のモデル番号が ATA186-I1、ATA186-I2、ATA188-I1、または ATA188-I2 である。
- **•** リモート ゲートウェイの FAX リレー オプションが無効になっている。

# <span id="page-13-0"></span>**rtpcatch** を使用した **FAX** の問題の診断

この項では、次のトピックについて取り上げます。

- rtpcatch の概要 (P.6-14)
- [rtpcatch](#page-14-0) の例 (P.6-15)
- **•** FAX [セッションに関する](#page-17-0) rtpcatch 出力の分析(P.6-18)
- **•** rtpcatch [を使用した一般的なエラー原因の分析\(](#page-19-0)P.6-20)
- rtpcatch の制限 (P.6-21)

# <span id="page-13-1"></span>**rtpcatch** の概要

**rtpcatch** は、VoIP 接続について包括的な情報を提供するツールです。このツールは Microsoft Windows ベースの PC で動作し、Network Associates(NAI) Sniffer Pro から出力取り込みファイルを 解析し、重要なパススルー イベントや FAX リレー イベントを特定する機能が備わっています。

#### 主要な機能

**rtpcatch** の主要な機能は次のとおりです。

- **•** Sniffer Pro の取り込みファイルからセッション データを読み取る。
- **•** メディア ストリームを分析する。
- **•** メディア ストリームをファイルに保存する。
- **•** RTP 統計情報(RTP パケットの数、RTP フレームの数、失われたパケットの数、無音圧縮期間 中のフィラー パケットの数、および削除されたパケットの数など)を報告する。

#### 使用方法

**rtpcatch** を使用するには、次の手順を実行します。

#### 手順

- ステップ **1 rtpcatch** 用の作業ディレクトリを作成し、実行可能ファイル rtpcatch.exe をこのディレクトリに配置 します。
- ステップ **2** Network Associates Sniffer Pro の取り込みファイルをこのディレクトリにコピーします。
- ステップ **3** このディレクトリの DOS プロンプトで、次のコマンドを入力します。

:>**rtpcatch** <**cap\_file**> [**<prefix>**] [**options**]

- **• <cap\_file>** は、NAI Sniffer の取り込みファイルです。
- **• <prefix>** は、出力ファイルの名前の先頭に追加されるプレフィクスです。

# 出力ファイル

**rtpcatch** の出力ファイルには、要約ファイルと音声ストリーム ファイルがあります。

**<prefix>** が指定されている場合、要約ファイルは *<prefix>.sum* ですが、指定されていなければ *file.sum* です。

ストリーム ファイルの名前には、00 で始まる整数タグが付いています。また、ストリーム ファイ ルには拡張子のタグも付きます。拡張子は、G.711A/G.711µ-law が *pcm*、G723.1 が *723*、G729 が *729*、T.38 が *t38*、Cisco FAX リレーの場合が *cfr* になります。

# オプション

**rtpcatch** には次のようなオプションがあります。

**•** -fax:接続の FAX イベントを出力します。

出力には、インターリーブされた全方向のイベント リストとして FAX summary 1、各方向の イベント リストとして FAX summary 2 が含まれます。レポートされるイベントには、音声 コーデックの変更、NSE シグナリング、FAX リレーなどがあります。

**•** -port <port0> <port1>:このポートで送受信されたすべてのパケットを廃棄します。

NAI Sniffer の取り込みファイルに Cisco ATA の **prserv** パケットが含まれる場合、そのパケット が **rtpcatch** の分析の妨げになることがあります。一部の **prserv** パケットが NTE イベントや NSE イベントとして解釈される可能性があります。このような障害を回避するには、Cisco ATA のデバッグ出力を無効にするか(**Nprintf** 設定パラメータを 0 に設定)、**prserv** パケットをフィ ルタで除去するように NAI Sniffer を設定するか、または **rtpcatch** を -port オプション付きで実 行します。

(注) **rtpcatch** は、単一の VoIP セッションを分析するときに最も役に立ちます。コマンドライン オプ ションは、任意の順序で入力できます。

# <span id="page-14-0"></span>**rtpcatch** の例

この項には、**rtpcatch** の使用例とその出力の説明が含まれています。

出力

```
C:\>rtpcatch faxpassthru -fax
[ 25]open file: 00.723, (G723) 2.213:10000 => 2.116:10002
[ 26]open file: 01.723, (G723) 2.116:10002 => 2.213:10000
[ 29] <00> 1 silence pkts from TS 1760 (seq# 3)
[ 42] <00> 2 silence pkts from TS 4400 (seq# 9)
[ 47] <00> 2 silence pkts from TS 5600 (seq# 11)
[ 55] <00> 2 silence pkts from TS 7760 (seq# 15)
[ 101]open file: 02.pcm, (G711u) 2.116:10002 => 2.213:10000
[ 106] <02> 2 lost pkts from seq# 39
[107]open file: 03.pcm, (G711u) 2.213:10000 => 2.116:10002
[ 110] <03> 1 silence pkts from TS 19440 (seq# 41)
------------ Summary --------------
Input file: faxpassthru.cap
<00.723>: (G723) 2.213:10000 => 2.116:10002
     total 38 pkts(70 frames), lost 0 pkts, fill 7 silence pkts
<01.723>: (G723) 2.116:10002 => 2.213:10000
     total 38 pkts(76 frames), lost 0 pkts, fill 0 silence pkts
<02.pcm>: (G711u) 2.116:10002 => 2.213:10000
     total 2181 pkts(2181 frames), lost 2 pkts, fill 0 silence pkts
<03.pcm>: (G711u) 2.213:10000 => 2.116:10002
     total 2179 pkts(2179 frames), lost 0 pkts, fill 1 silence pkts
---------- FAX Summary 1 ----------
[ 25]<2.213=>2.116> Codec G723
[ 26]<2.116=>2.213> Codec G723
[ 101]<2.116=>2.213> Codec G711u/D
[ 102]<2.116=>2.213> NSE PT 100, EVT 192: Up-Speed, CED tone Detected
[ 103]<2.116=>2.213> NSE PT 100, EVT 193: ECAN OFF, Phase Reversal Detected
[ 105]<2.213=>2.116> NSE PT 100, EVT 192: Up-Speed, CED tone Detected
[ 107]<2.213=>2.116> Codec G711u/D
---------- FAX Summary 2 ----------
PATH: 2.213:10000 => 2.116:10002
[ 25]Codec G723
[ 105]NSE PT 100, EVT 192: Up-Speed, CED tone Detected
[ 107]Codec G711u/D
PATH: 2.116:10002 => 2.213:10000
[ 26]Codec G723
  [ 101]Codec G711u/D
[ 102]NSE PT 100, EVT 192: Up-Speed, CED tone Detected
[ 103]NSE PT 100, EVT 193: ECAN OFF, Phase Reversal Detected
```
■ Cisco ATA 186/Cisco ATA 188 アナログ電話アダプタ アドミニストレータ ガイド(SCCP)

#### 説明

出力は画面に表示され、file.sum というファイルに保存されます。

次に、主な行の説明を示します。

**•** [ 25]open file: 00.723, (G723) 2.213:10000 => 2.116:10002

**rtpcatch** が NAI Sniffer のパケット番号 25 に到達し、G.723 圧縮のデータで構成された音声スト リームを保存するために、00.723 という名前の新しいファイルを開いたことを示します。音声 パスは、末尾が 2.213 の IP アドレスおよびポート 10000(<2.213:1000>)から開始し、末尾が 2.116 の IP アドレスおよびポート 10002 で終了します。

**•** [ 29] <00> 1 silence pkts from TS 1760 (seq# 3)

**rtpcatch** が音声パス <00> で単一の無音 RTP パケットを検出し、その無音パケットがタイムス タンプ 1760 で始まることを示します。これは、パケット番号 29、RTP シーケンス番号 3 で発 生しています。

**•** [ 106] <02> 2 lost pkts from seq# 39

**rtpcatch** が音声パス <02> で 2 つの失われた RTP パケットを検出したことを示します。欠落し たパケットはシーケンス番号 39 で始まっていました。これは、パケット番号 106 で発生して います。

**•** ------------ Summary --------------

```
Input file: faxpassthru.cap
<00.723>: (G723) 2.213:10000 => 2.116:10002
total 38 pkts(70 frames), lost 0 pkts, fill 7 silence pkts
```
入力ファイルの名前が faxpassthru.cap であることを示します。出力ファイル 00.723 には、G.723 圧縮のストリーム(<2.123:10000> ~ <2.116:10002>)が含まれ、**rtpcatch** によって 38 パケット (70 フレーム)が処理されています。失われたパケットは検出されず、7つの無音パケットが 見つかっています。

- **•** ---------- FAX Summary 1 ----------
	- [ 25]<2.213=>2.116> Codec G723
	- [ 26]<2.116=>2.213> Codec G723
	- [ 101]<2.116=>2.213> Codec G711u/D
	- [ 102]<2.116=>2.213> NSE PT 100, EVT 192: Up-Speed, CED tone Detected
	- [ 103]<2.116=>2.213> NSE PT 100, EVT 193: ECAN OFF, Phase Reversal Detected
	- [ 105]<2.213=>2.116> NSE PT 100, EVT 192: Up-Speed, CED tone Detected
	- [ 107]<2.213=>2.116> Codec G711u/D

<2.213> および <2.216> から開始する音声ストリームが G.723 で圧縮されていることを示しま す。<2.116> からの音声ストリームが、パケット番号 101 で G.711µ-law にアップスピードされ ました。NSE シグナリング パケットが、パケット番号 102、103、および 105 で送信されまし た。最後に、<2.113> からの音声ストリームが G.711µ-law にアップスピードされました。

```
• ---------- FAX Summary 2 ----------
PATH: 2.213:10000 => 2.116:10002
[ 25]Codec G723
[ 105]NSE PT 100, EVT 192: Up-Speed, CED tone Detected
[ 107]Codec G711u/D
PATH: 2.116:10002 => 2.213:10000
[ 26]Codec G723
[ 101]Codec G711u/D
[ 102]NSE PT 100, EVT 192: Up-Speed, CED tone Detected
[ 103]NSE PT 100, EVT 193: ECAN OFF, Phase Reversal Detected
```
パスごとの FAX イベントの要約です。

**rtpcatch** によって報告される音声ストリームのイベントには、次のようなものがあります。

- 新しい音声コーデックの開始
- 無音パケット
- 失われたパケット
- (G729 などで)削除されたパケット

**rtpcatch** によって報告される NSE イベントには、次のようなものがあります。

- イベント 32、FAX モード、CED トーン検出(RFC2833)
- イベント 34、モデム モード、ANSam トーン検出(RFC2833)
- イベント 192、アップスピード、CED トーン検出
- イベント 193、ECAN OFF、位相反転検出
- イベント 194、ECAN ON、無音検出
- イベント 200、T38 FAX モード、V.21 検出
- イベント 201、T38 FAX モード ACK
- イベント 202、T38 FAX モード NACK
- イベント 203、モデム リレー モード、CM トーン検出
- イベント Cisco FAX リレー(RTP ペイロード タイプ 96)
- イベント Cisco FAX リレー ACK (RTP ペイロード タイプ 97)

# <span id="page-17-0"></span>**FAX** セッションに関する **rtpcatch** 出力の分析

次の例は、ゲートウェイが次のモードで動作するように設定されている場合の正しい FAX イベン トを示します。

- **•** Cisco ATA *FAX* モード
- **•** Cisco ATA *FAX* パススルー モード
- **•** T.38 FAX リレー モード
- **•** Cisco FAX リレー モード

#### 例 **6-1 FAX** モード

---------- FAX Summary 1 ----------  $[$  25] $<sub>2</sub>$  131=>3.200> Codec G711u</sub>

[ 26]<3.200=>2.131> Codec G711u

## 分析

FAX セッション全体にわたって両側で G.711 を使用している。

#### 例 **6-2 FAX** パススルー モード

---------- FAX Summary 1 ---------- [ 25]<2.213=>2.116> Codec G723 [ 26]<2.116=>2.213> Codec G723 [ 101]<2.116=>2.213> Codec G711u/D [ 102]<2.116=>2.213> NSE PT 100, EVT 192: Up-Speed, CED tone Detected [ 103]<2.116=>2.213> NSE PT 100, EVT 193: ECAN OFF, Phase Reversal Detected [ 105]<2.213=>2.116> NSE PT 100, EVT 192: Up-Speed, CED tone Detected [ 107]<2.213=>2.116> Codec G711u/D

# 分析

- **•** 最初は両側で G.723 を使用している。
- **•** 動的なペイロード タイプを使用して、<2.116> が G.711µ-law に切り替える。
- **•** NSE シグナリング パケットが <2.116> から送信される。
- **•** オプションの NE シグナリング パケットが <2.213> から送信される。
- **•** 動的なペイロード タイプを使用して、<2.113> が G.711µ-law に切り替える。

(注) 一部の FAX 伝送では、EVT 193 が発生しないことがあります。

#### 例 **6-3 FAX** パススルー モード

```
---------- FAX Summary 1 ----------
[ 37]<3.200=>2.53> Codec G723
[ 41] <2.53=>3.200> Codec G723
[ 136]<3.200=>2.53> Codec G711u/D
[ 137]<3.200=>2.53> NSE PT 100, EVT 192: Up-Speed, CED tone Detected
[ 140]<2.53=>3.200> Codec G711u/D
```
### 分析

- **•** 最初は両側で G.723 を使用している。
- **•** 動的なペイロード タイプを使用して、<3.200> が G.711µ-law に切り替える。
- **•** NSE シグナリング パケットが <3.200> から送信される。
- **•** 動的なペイロード タイプを使用して、<2.53> が G.711µ-law に切り替える。

#### 例 **6-4 T.38 FAX** リレー モード

---------- FAX Summary 1 ---------- [ 15]<2.53=>3.99> Codec G711u [ 486]<3.99=>2.53> Codec G711u [ 1277]<3.99=>2.53> Codec T38 [ 1278]<2.53=>3.99> Codec T38

## 分析

- **•** 最初は両側で G.711µ-law を使用している。
- **•** 両側が T.38 に切り替える。

#### 例 **6-5 Cisco FAX** リレー

---------- FAX Summary 1 ---------- [ 8]<2.53=>3.99> Codec G711u [ 248]<3.99=>2.53> Codec G711u [ 798]<2.53=>3.99> NSE PT 96, Cisco Fax Relay [ 799]<3.99=>2.53> NSE PT 97, EVT 192: Up-Speed, CED tone Detected [ 800]<2.53=>3.99> NSE PT 97, Cisco Fax Relay ACK [ 801]<2.53=>3.99> Codec C\_FxRly [ 803]<3.99=>2.53> NSE PT 96, EVT 192: Up-Speed, CED tone Detected [ 804]<2.53=>3.99> NSE PT 97, Cisco Fax Relay ACK [ 805]<3.99=>2.53> Codec C\_FxRly

# 分析

- **•** 最初は両側で G.711µ-law を使用している。
- **•** NSE シグナリング パケットが <2.53> ~ <3.99> で送信される。
- **•** 両側が Cisco FAX リレーに切り替える。

#### <span id="page-19-0"></span>**rtpcatch** を使用した一般的なエラー原因の分析

次の例は、失敗した FAX セッションの **rtpcatch** の出力を示します。<3.200> が ATA で、<2.53> が Cisco ゲートウェイです。

#### 例 **6-6 Cisco ATA** の設定エラー

---------- FAX Summary 1 ----------  $[$  37] $< 2.53 = > 3.200 >$  Codec G723

[ 39]<3.200=>2.53> Codec G723

#### 分析

- **•** <2.53> は発信側ゲートウェイで、<3.200> は着信側の Cisco ATA である。
- **•** Cisco ATA と <2.53> ゲートウェイで G.723 コーデックを使用している。

#### 考えられるエラーの原因

- **•** Cisco ATA が *FAX* モードまたは *FAX* パススルー モードで設定されていない。
- **•** Cisco ATA が FAX 送信側のゲートウェイである場合、リモート ゲートウェイは *FAX* パスス ルー モード で設定されない。

#### 例 **6-7 FAX** モードのエラー

```
---------- FAX Summary 1 ----------
[37] < 2.53 = 3.200 > Codec G711
[ 39]<3.200=>2.53> Codec G711
[ 1820]<2.53=>3.200> NSE PT 96, Cisco Fax Relay
[ 1966]<2.53=>3.200> NSE PT 96, Cisco Fax Relay
```
#### 分析

- **•** <2.53> は発信側ゲートウェイで、<3.200> は着信側の Cisco ATA である。
- **•** 最初は Cisco ATA と <2.53> ゲートウェイで G.711 コーデックを使用している。
- **•** <2.53> ゲートウェイから Cisco FAX リレー イベントのパケットが送信される。

#### 考えられるエラーの原因

**•** ゲートウェイで Cisco FAX リレー オプションが無効になっていない。

#### 例 **6-8 FAX** パススルー モードのエラー

---------- FAX Summary 1 ----------  $[$  2] <2.53=>3.200> Codec G723 [ 4]<3.200=>2.53> Codec G723 [ 106]<3.200=>2.53> Codec G711u/D [ 107]<3.200=>2.53> NSE PT 100, EVT 192: Up-Speed, CED tone Detected [ 1436]<3.200=>2.53> NSE PT 100, EVT 192: Up-Speed, CED tone Detected

#### 分析

- **•** <2.53> は発信側ゲートウェイで、<3.200> は着信側の Cisco ATA である。
- **•** Cisco ATA は G.711µ-law にアップスピードし、G.711 アップスピードの NSE シグナリング パ ケットを送信する。
- **•** <2.53> ゲートウェイは NSE シグナリング パケットに応答しない。

#### 考えられるエラーの原因

- **•** ゲートウェイで FAX/ モデム パススルー オプションが有効になっていない。
- **•** FAX/ モデム パススルーの NSE ペイロード タイプの設定が、Cisco ATA とゲートウェイで異な る。

#### 例 **6-9 FAX** パススルー モードのエラー

---------- FAX Summary 1 ---------- [ 37]<2.53=>3.200> Codec G723 [ 39]<3.200=>2.53> Codec G723 [ 143]<3.200=>2.53> Codec G711u/D [ 144]<3.200=>2.53> NSE PT 100, EVT 192: Up-Speed, CED tone Detected [ 1602]<3.200=>2.53> NSE PT 100, EVT 192: Up-Speed, CED tone Detected [ 1604]<2.53=>3.200> Codec G711u/D [ 1820]<2.53=>3.200> NSE PT 96, Cisco Fax Relay [ 1966]<2.53=>3.200> NSE PT 96, Cisco Fax Relay

#### 分析

- **•** <2.53> は発信側ゲートウェイで、<3.200> は着信側の Cisco ATA である。
- **•** Cisco ATA は G.711µ-law にアップスピードし、G.711 アップスピードの NSE シグナリング パ ケットを送信する。
- **•** <2.53> ゲートウェイは G.711µ-law にアップスピードし、Cisco FAX リレー イベントのパケッ トを送信する。

#### 考えられるエラーの原因

**•** ゲートウェイで Cisco FAX リレー オプションが無効になっていない。

#### 例 **6-10 FAX** パススルー モードのエラー

---------- FAX Summary 1 ---------- [ 33]<3.200=>2.53> Codec G729  $[$  39]<2.53=>3.200> Codec G729 [ 562]<2.53=>3.200> NTE PT 101, EVT 34: Modem Mode, ANSam tone Detected (RFC2833) [ 563]<2.53=>3.200> NTE PT 101, EVT 34: Modem Mode, ANSam tone Detected (RFC2833) [ 565]<2.53=>3.200> NTE PT 101, EVT 34: Modem Mode, ANSam tone Detected (RFC2833) [ 566]<2.53=>3.200> Codec G711u/D [ 568]<2.53=>3.200> NTE PT 101, EVT 34: Modem Mode, ANSam tone Detected (RFC2833) [ 580]<3.200=>2.53> Codec G711u/D

#### 分析

- **•** <3.200> は発信側の Cisco ATA で、<2.53> は着信側ゲートウェイである。
- **•** 最初は両側で G.729 を使用している。
- **•** <2.53> ゲートウェイは NTE シグナリング パケットを送信し、G.711µ-law にアップスピードする。
- **•** <3.200> の Cisco ATA も G.711µ-law に切り替えるが、NTE シグナリング パケットは送信しない。
- **•** <2.53> ゲートウェイが NTE パケットを受信していないので FAX 伝送は失敗し、FAX コールが ドロップされる。

# 考えられるエラーの原因

**•** Cisco ATA では NTE シグナリング方式がサポートされておらず、ゲートウェイが NTE シグナ リング方式を使用する必要がある。

# <span id="page-20-0"></span>**rtpcatch** の制限

- **• rtpcatch** は、単一の VoIP セッションだけが含まれる取り込みファイルを分析するときに最適 に機能する。
- **• rtpcatch** では、G.711A、G.711µ-law、G.723、G.729、T.38、Cisco FAX リレー、モデム パスス ルー(冗長パケットの有無は関係なし)、RTCP パケット、および NSE パケットのみが検出さ れる。
- **• rtpcatch** では、-port オプションを使用して、最大 20 までの prserv ポートを処理できる。
- **• rtpcatch** では T.38 が正しく検出されないことがある。

 $\Box$